# <span id="page-0-0"></span>**HTML <input> Tag - Form Input Fields**

#input# for form input fields. #input# description, syntax, usage, attributes and examples. HTML-5.com is a great guide for web developers. [TV Series & Actors and Actresses.](http://TVSeries.com/) Follow [TV Series](http://plus.google.com/115541175134064407557/) and [HTML 5](http://plus.google.com/100115770145624791433/) on Google+.

[HTML-5.com](http://www.HTML-5.com/index.html) > itemscopehttp://data-vocabulary.org/Breadcrum[b<span](/index.html) [itemprop="title">HTML 5</span>](/index.html) ➢ itemscopehttp://data-vocabulary.org/Breadcrumb[<span](/tags/index.html) [itemprop="title">HTML Tags</span>](/tags/index.html) > itemscopehttp://data-vocabulary.org/Breadcrumb **HTML <input> Tag - Form Input Fields**

> itemscopehttp://data-vocabulary.org/Breadcrumb[<span itemprop="title">Examples</](#page-7-0) [span>](#page-7-0)

# **The <input> Tag in HTML 5**

```
<label>Current language:</label> <select form="#ex1form"> <option value="en"
selected="selected">English</option> </select>
```
The <input> tag is used to create an interactive control in an [HTML form.](../../tutorials/html-forms.html) For example, <input type="text"> creates a single-line text input field. For multiple lines of text input, use the [<textarea> tag](../textarea-tag/index.html) instead.

<form id="ex1form"> <fieldset> <legend>Login credentials</legend> <label for="ex1user">Username:</label> <input id="ex1user" name="username" required="required" autofocus="autofocus" size="30" maxlength="15" placeholder="Your username"></input> <label for="ex1pass">Password: </label> <input id="ex1pass" name="password" required="required" type="password" size="30" maxlength="15" placeholder="Your password"></input> </fieldset> <fieldset> <legend>Contact information</legend> <label for="ex1addr">Email address:</label> <input id="ex1addr" name="emailaddr" required="required" type="email" size="60" maxlength="80" placeholder="Your e-mail address"></input> <label for="ex1site">Web address: </label> <input id="ex1site" name="siteurl" required="required" type="url" size="60" maxlength="80" placeholder="Your web site URL"></input> </fieldset> <label for="ex1date">Date:</label> <input id="ex1date" name="date" type="date"></input> <label for="ex1age1">Age:</ label> <input id="ex1age1" type="range" min="18" max="99" value="25" onchange="document.getElementById('ex1age2').value = this.value"></input> <input  $id="ex1aqe2" size="3" value="25" on change="if (this value < 18) this value = 18; if$ (this.value > 99) this.value = 99; document.getElementById('ex1age1').value = this.value"></ input> </form>

This is an actual working demo of the **sinput>** example code below.

Since autofocus automatically positions the cursor to the input field, the placeholder text for the Username field will not appear unless you tab to the masked password field or click elsewhere. If your browser does not support the HTML 5 placeholder attribute, none of the placeholders will appear.

Note: The first browser where placeholder text in form input fields actually works is Chrome. It may not work yet in other browsers.

[back to top](#page-0-0)

# **<input/> Tag Syntax**

```
<a mode="pre" href="../body-tag/index.html#syntax"><body></a>
      ...
     <a mode="pre" href="../html-tag-list.html#flow-content-model">... flow content expected ...</a>
    <<a mode="pre" href="../form-tag/index.html#syntax">form</a> <a mode="pre" href="../../attribut>
        <a mode="pre" href="../html-tag-list.html#phrasing-content-model">... phrasing content expecte
         ...
     </form>
      ...
    <a mode="pre" href="../html-tag-list.html#phrasing-content-model">... phrasing content expected
 ...
  </body>
```
#### **Rules for coding HTML input elements**

Make sure you understand the [difference between a tag and element](../../tutorials/html-tags-elements-attributes-properties.html) and are familiar with the [definitions](../../definitions/index.html#) of [namespace](../../definitions/index.html#namespace) and other [HTML terms](../../definitions/index.html#).

1. Code the **input** element where [phrasing content](../../definitions/index.html#phrasing-content) is expected, usually inside a **[form](../form-tag/index.html#)** [element](../form-tag/index.html#).

2. The **input** element consists of a standalone <input/> tag. The element name uses lower case letters and should be in the [HTML namespace](../../tutorials/html-namespaces.html#html-namespace), which it will pick up automatically from the  $x$ mlns [attribute](../html-tag/index.html#xmlns-attribute) on the  $\leq$ html> tag.

3. If the input is for a form that can be submitted but is outside that **form** [element,](../form-tag/index.html#) include a form attribute referencing the form the input is to be associated with.

4. Include any other [attributes on the <input> tag](#page-1-0) as appropriate.

5. Since the **input** element is a [void element,](../../definitions/index.html#void-element) it should always be coded as a self-closing tag terminated with the delimiter string /> .

#### **<input/> Content Model**

#### **Contents of the input element**

Content: *Empty*. All properties are coded using **[attributes](#page-1-0)**.

Since the  $\langle$ input/ $\rangle$  tag is a [void element,](../../definitions/index.html#void-element) it is not allowed to have any content, even [HTML comments](../html-comments/) and therefore should always be coded as a self-closing [standalone tag](../../definitions/index.html#tag), ending with the delimiters  $/$  > rather than just  $\frac{1}{s}$  ( $\frac{1}{s}$  ( $\frac{1}{s}$  .../>).

#### [back to top](#page-0-0)

#### <span id="page-1-0"></span>**<input> Tag Attributes**

#### **Attributes of the <input> tag**

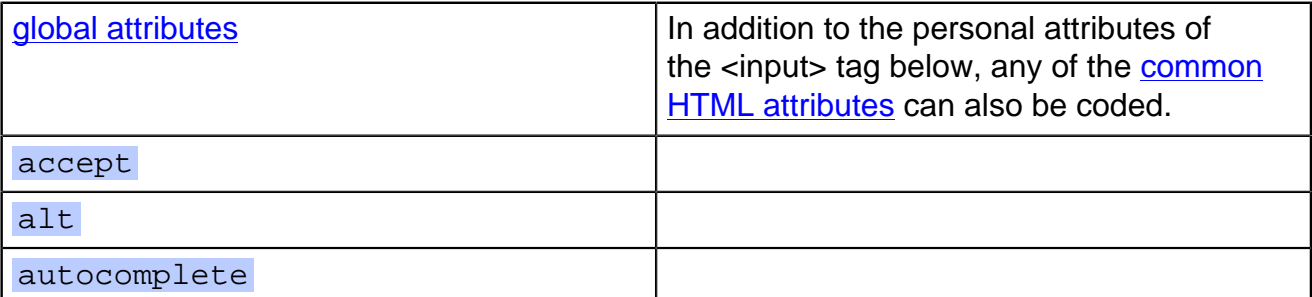

# **HTML-5.com HTML <input> Tag - Form Input Fields**

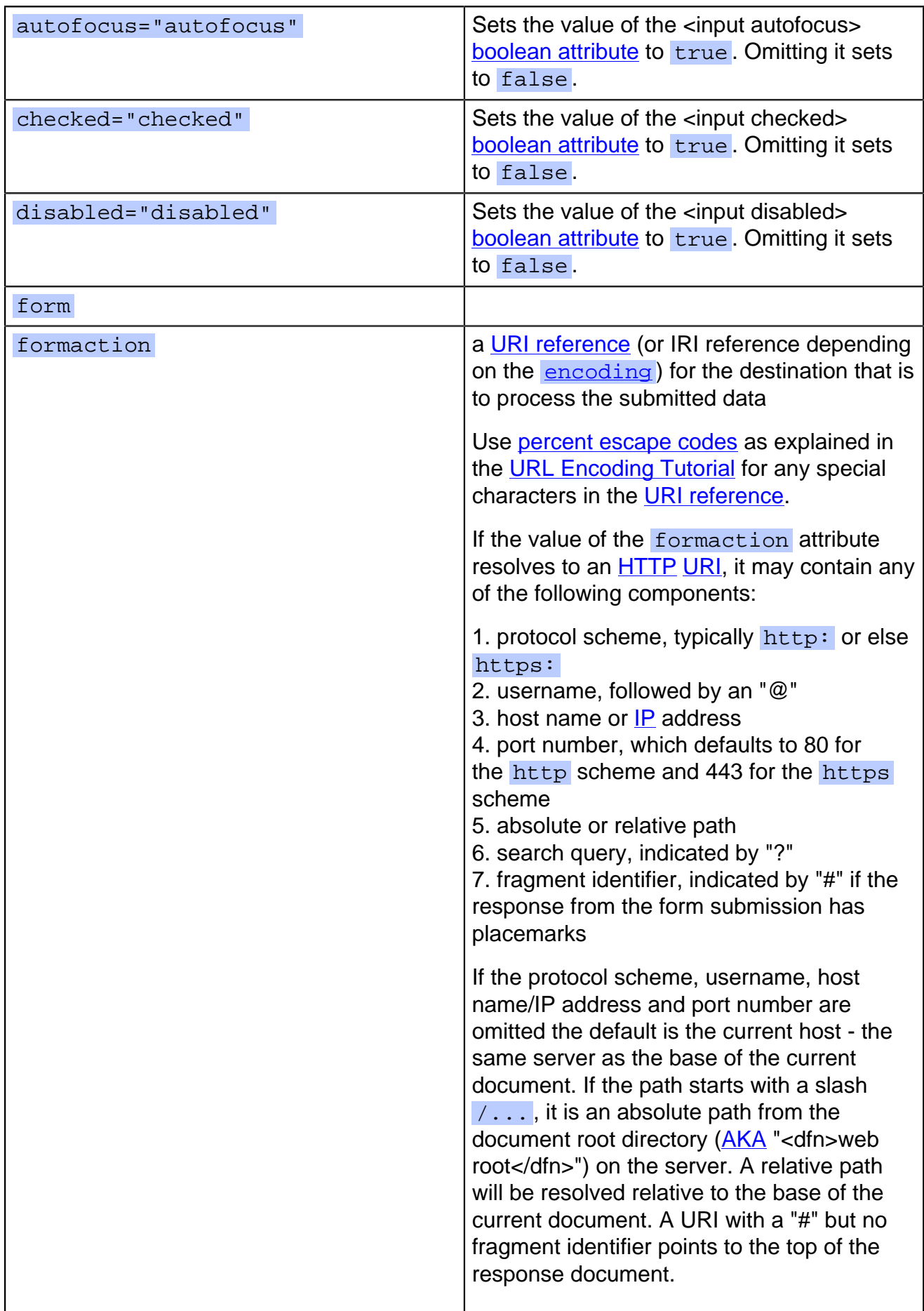

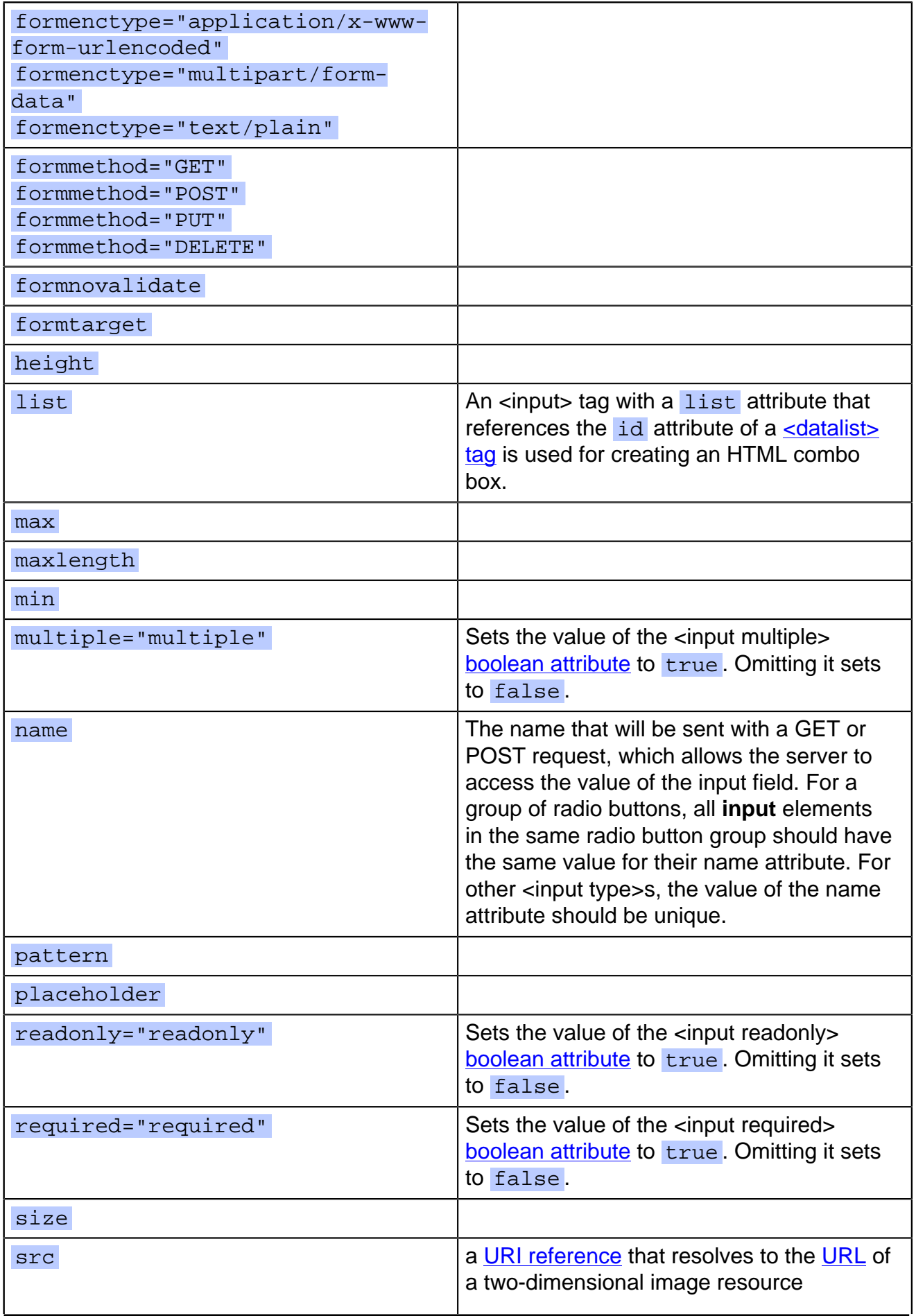

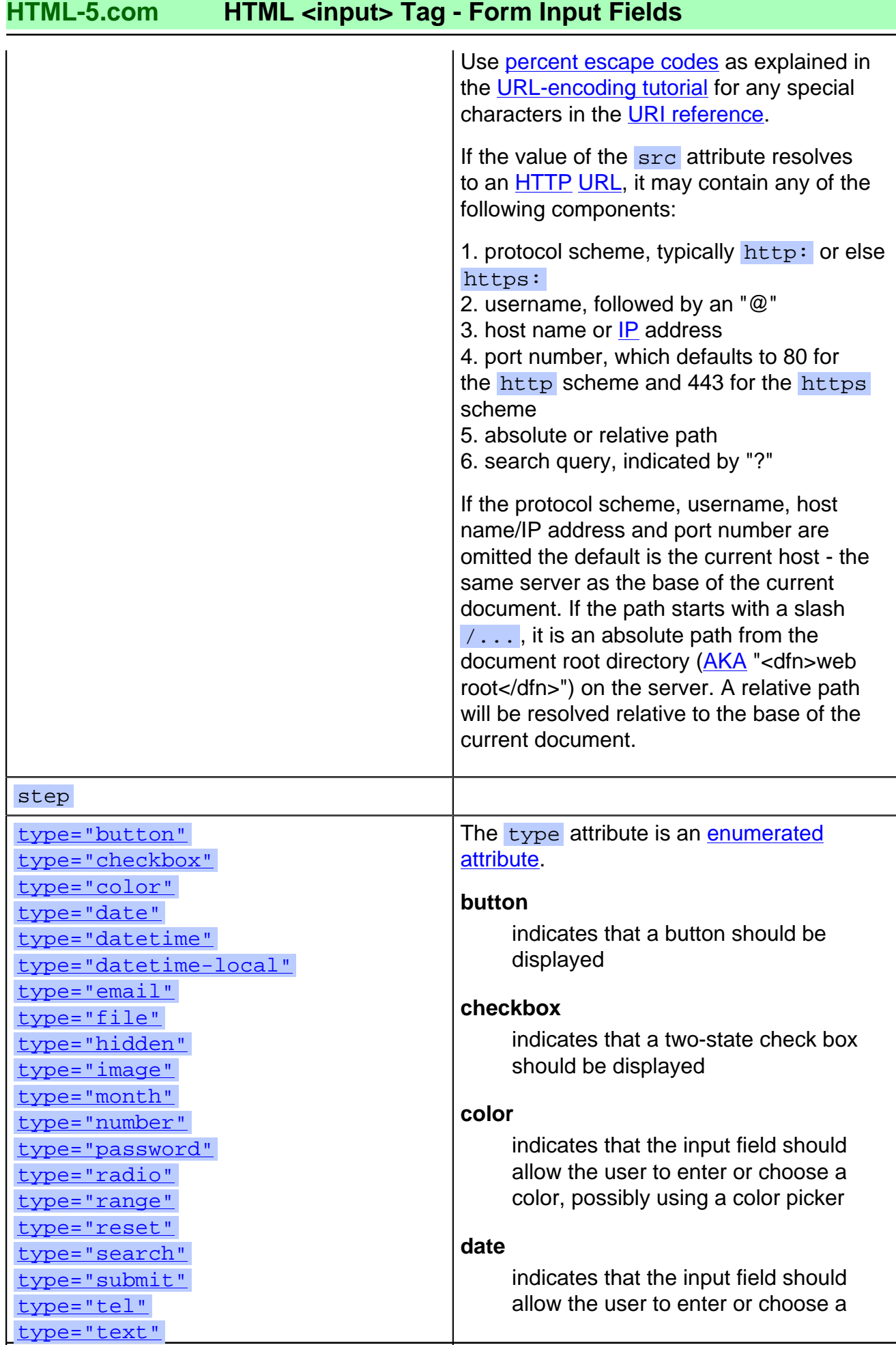

© 2011 Accilent Corp. Page 5 of 10 5

type="time" type="url" type="week"

month, day and year, possibly using a date picker

## **datetime**

indicates that the input field should allow the user to enter or choose a month, day, year and time, possibly using a date picker

#### **datetime-local**

indicates that the input field should allow the user to enter or choose a month, day, year, time and time zone, possibly using a date picker

#### **email**

indicates that the value entered in the input field should be validated as an email address

#### **file**

indicates that the input field should allow the user to enter or choose a file name, possibly using a "Browse" button that pops up a "File Open" dialog

#### **hidden**

indicates that the input field should not be displayed, but its value is to be transmitted along with other input data when the form is submitted

#### **image**

indicates that an image button should be displayed

#### **month**

indicates that the input field should allow the user to enter or choose a month and year, possibly using a date picker

#### **number**

indicates that the input field should allow the user to enter or choose a number, possibly using a spinner or slider control; if the min attribute and step attribute are both integers, then

the value should be restricted to an integer value

#### **password**

indicates that the value entered into the input field should be masked to protect it from being seen by others

#### **radio**

indicates that a radio button should be displayed; if more than one radio button in the form has the same value for the name attribute, only one button with the same name can be selected at any one time

#### **range**

indicates that the input field should allow the user to enter or choose a value within a specific range, possibly using a spinner or slider control For a good example of  $\frac{1}{2}$  sinput type="range">, see the **[HTML](../../css/css-styles/index.html#html-color-picker)** [Color Picker.](../../css/css-styles/index.html#html-color-picker)

#### **reset**

indicates that a reset button should be displayed, which resets the input fields in the form to their default values

#### **search**

indicates that a search field should be displayed

#### **submit**

indicates that a submit button should be displayed, which typically submits the form

## **tel**

indicates that the value entered in the input field should be validated as a telephone number

#### **text**

used for a free-form text input field, without any validation

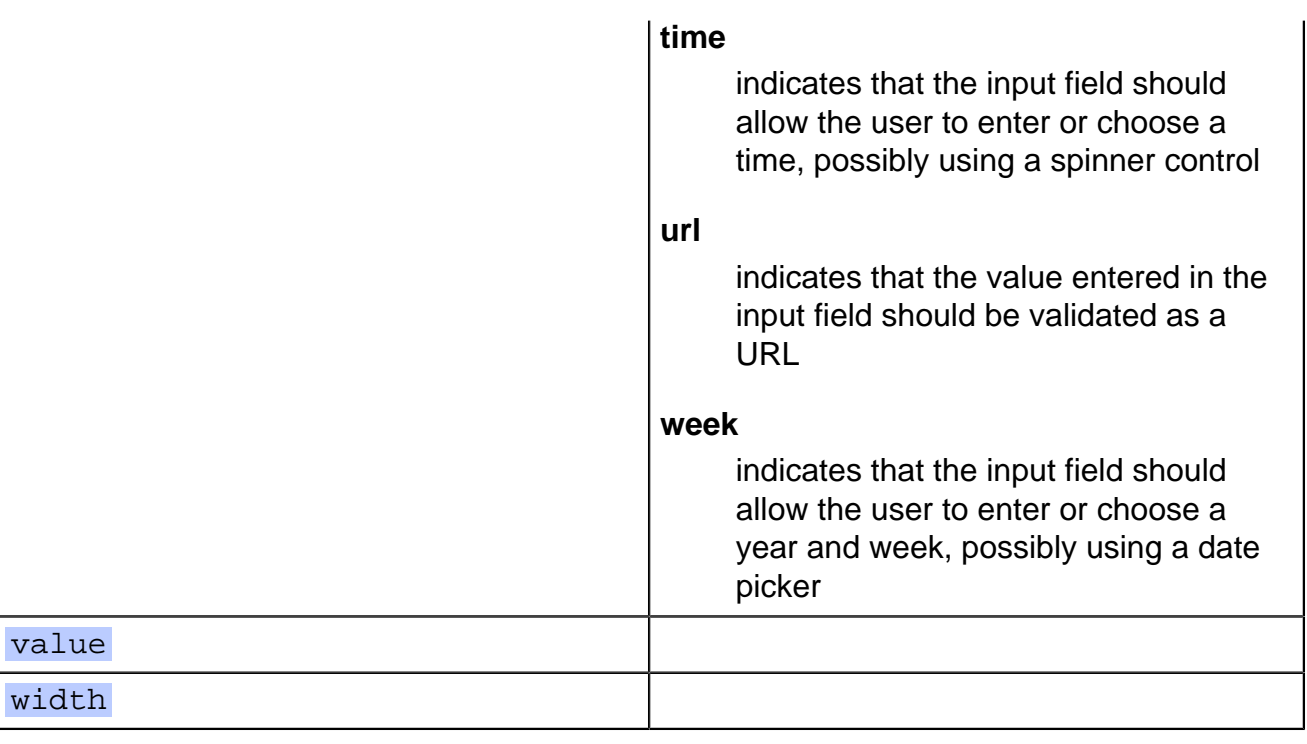

#### [back to top](#page-0-0)

# <span id="page-7-0"></span>**<input> Tag Examples**

#### **Examples of the input tag in HTML 5**

#### **Input field with placeholder text and autofocus on input field in HTML form**

```
8 8 Page 8 of 10 Page 8 of 10 C 2011 Accilent Corp.
   <p style="text-align: right">
      <label for="ex1lang">Current language:</label>
      <select id="ex1lang" form="#ex1form">
         <option value="en" selected="selected">English</option>
         ...
      </select>
  \langle/p>
 ...
   <form id="ex1form">
      <style scoped="scoped">
         input::-webkit-input-placeholder, textarea::-webkit-input-placeholder
            { font-family: Verdana; color: #006633; font-style: italic }
         input:-moz-placeholder, textarea:-moz-placeholder
            { font-family: Verdana; color: #006633; font-style: italic }
      </style>
      <fieldset>
         <legend>Login credentials</legend>
         <label for="ex1user">Username:</label>
         <input id="ex1user" name="username" required="required"
➥ autofocus="autofocus"
            size="30" maxlength="15"
            placeholder="Your username"
        /><br/>- <label for="ex1pass">Password:&#160;</label>
         <input id="ex1pass" name="password" required="required"
            type="password" size="30" maxlength="15"
            placeholder="Your password"
         />
      </fieldset>
      <fieldset>
         <legend>Contact information</legend>
         <label for="ex1addr">Email address:</label>
```
# **HTML-5.com HTML <input> Tag - Form Input Fields**

```
 <input id="ex1addr" name="emailaddr" required="required"
          type="email" size="60" maxlength="80"
          placeholder="Your e-mail address"
      /><br/>/>
       <label for="ex1site">Web address:&#160;</label>
       <input id="ex1site" name="siteurl" required="required"
          type="url" size="60" maxlength="80"
          placeholder="Your web site URL"
       />
    </fieldset>
    <label for="ex1date">Date:</label>
    <input id="ex1date" name="date" type="date"/>
     <label for="ex1age1">Age:</label>
    <input id="ex1age1" type="range" min="18" max="99" value="25"
       onchange="document.getElementById('ex1age2').value = this.value"
    />
    <input id="ex1age2" size="3" value="25"
      onchange="if (this.value < 18) this.value = 18;
         if (this.value \>gt; 99) this.value = 99;
          document.getElementById('ex1age1').value = this.value"
    />
 </form>
```
Since the Current language field is outside the HTML form, it is associated with the form with a form attribute.

The "username" field is a  $type$ = "text" input field by default.

WebKit (which is used by Chrome) ignores CSS styles which have a selector that it does not recognize, even if the other CSS selectors are valid. Therefore, the CSS style for the placeholder attributes must be duplicated for Chrome and Firefox because following CSS code does not work:

```
 <style scoped="scoped">
   input::-webkit-input-placeholder, textarea::-webkit-input-placeholder,
    input:-moz-placeholder, textarea:-moz-placeholder
       { font-family: Verdana; color: #006633; font-style: italic }
 </style>
```
[back to top](#page-0-0)

# **Changes in HTML 5 - <input> Tag**

#### **What's new in HTML 5**

New input types:

- <input type="color" .../>
- <input type="date" .../>
- <input type="datetime" .../>
- <input type="datetime-local" .../>
- <input type="email" .../>
- <input type="month" .../>
- <input type="number" .../>
- <input type="range" .../>
- <input type="search" .../>
- <input type="tel" .../>
- <input type="time" .../>
- <input type="url" .../>
- <input type="week" .../>

A new set of attributes have been added which can be used to override various attributes on the  $\leq$  form  $\geq$  tag.

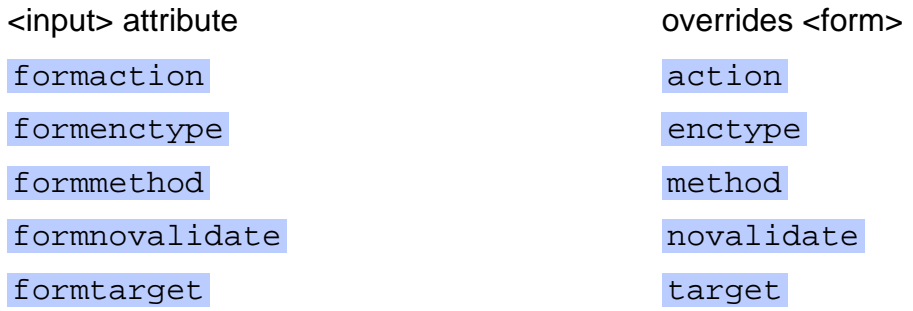

In addition, the autocomplete="autocomplete", autofocus="autofocus", form, list, max, min, multiple="multiple", pattern, placeholder, required="required" and step attributes have been added.

# **Differences between HTML 5 and earlier versions of HTML**

The following attributes should not be coded on the  $\leq$ input> tag because they either have been deprecated or were never officially supported:

- align
- $\bullet$  ismap use the  $\leq$ img> tag and its ismap attribute instead
- usemap use the [<img> tag](../img-tag/index.html) and its usemap attribute instead
- valign

The [2000-2010 Recommendations from the W3C HTML Working Group](../../html-versions-and-history.html#html-versions) defined the [HTML](../../tutorials/html-namespaces.html#html-namespace) [namespace](../../tutorials/html-namespaces.html#html-namespace) for the **input** element type name along with the names of all [HTML element](../../tutorials/html-namespaces.html#namespace-partitions) [types](../../tutorials/html-namespaces.html#namespace-partitions). In older (pre-2000) [versions of HTML](../../html-versions-and-history.html#html-versions), element type names were not associated with a namespace.

[back to top](#page-0-0)

# *THE END*